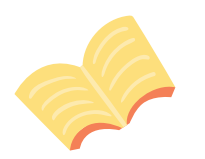

#### **ROUTER**

Move as close to your router as you can. Proximity will help improve your signal.

 $\bigstar$ 

1

2

3

 $\ddot{\mathbf{o}}$ 

4

5

6

7

8

# Getting the most out of your Google Meet Classes

#### **SPEED TEST**

Check your internet speeds. Visit speedtest.net and see what your upload and download speeds are.

## download at night

If you need to download videos, music or other data, do it through the night when no one is using the internet.

## Enable Offline Mode

Google Drive has offline mode available. Enable this to minimize the use of internet resources when your students are just working.

## powercycle your router

Go unplug your router. Count to ten. Plug it back in. This often gives improvement. If the improvement is temporary, do it as often as you like.

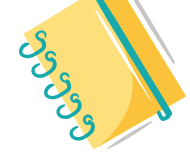

#### choose spotlight layout

On Google Meet, set your layout to spotlight. You will see who is speaking, but will minimize the draw on your Internet bandwidth.

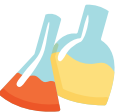

### disconnect extra devices

If you have smartphones connected to your Wifi, they may be updating apps and other resources automatically. To prevent this, take them off your Wifi completely. ★

### Learn more here

http://edtechframework.com/bandwidth

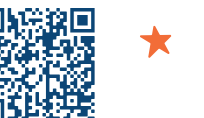